# Calculatrice

# 1°) La calculatrice FX92

Il existe de nombreuse marques de calculatrices, celle que je vais utiliser est la Casio FX92 ou 92+ de chez Casio. C'est une calculatrice scientifique utilisée au Collège.

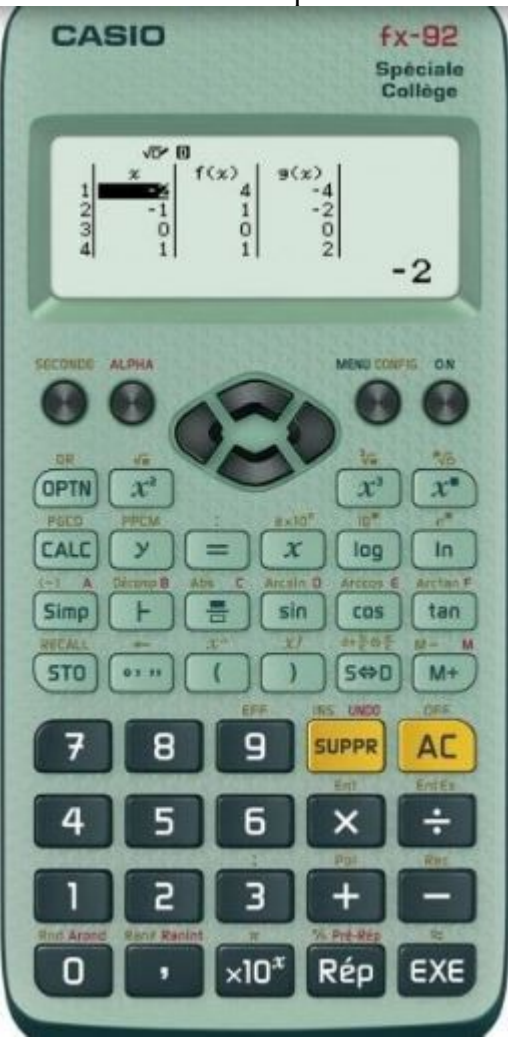

Bien sûr, elle paraît à priori très compliquée, mais dans ce cours, seules quelque touches ou combinaisons de touches seront utilisées.

Remarquez que sur pratiquement chaque touche il y a deux fonctions, en noir la fonction directe, et au dessus en rouge au dessus de la touche, l'autre fonction.

Appuyez sur la touche **ON** (en haut à droite), la calculatrice s'allume.

Remarquez qu'au-dessus de la touche AC (en jaune), est écrit OFF (en rouge). Pour éteindre la calculatrice, il faut atteindre cette fonction en rouge, c'est facile, il suffit d'appuyer sur la touche **SECONDE** (en haut à gauche) puis sur **AC** (l'une après l'autre, pas ensemble)

# **Pour atteindre la fonction écrite en rouge au dessus d'une touche, il suffit d'appuyer sur la touche SECONDE, la relâcher puis appuyer sur la touche désirée**

Testons :

Un appui sur ON, la calculatrice s'allume Un appui sur SECONDE puis sur **AC,** elle s'éteint.

2°) Les réglages de base

Appuyer sur **SECONDE** puis CONFIG Il s'affiche : 1 : Saisie/Résultat 2 : Unité d'angle etc.... Appuyer sur **1** pour choisir saisie/résultat puis **2** Tester

> Faire l'opération suivante 3 **:** 147 **EXE** on doit obtenir 0,02040816327

Si cela ne marche pas, éteindre la calculatrice (**SECONDE** puis sur AC )

La touche **EXE** permet d'effecteur un calcul La touche **AC** permet d'effacer l'affichage La touche **SUPPR** permet de déplacer le curseur clignotant en arrière en effaçant progressivement, en cas d'erreur de frappe.

Appuyer sur **SECONDE** puis CONFIG puis 3 permet de choisir l'affichage du résultat d'un calculatrice

1 : FIX vous permet de choisir le nombre décimales du résultat entre 0 et 9 3 : Norm Choisissez 3, la calculatrice décide d'elle même le meilleur affichage.

# 3°) Les formules

 *Un exemple :*

La formule qui permet de calculer la distance d parcourue par un véhicule roulant à la vitesse *v* pendant une durée t est :

 $d = v x t$  on écrira plutôt  $d = vt$ 

Remarque : s'il n'y a pas de signe entre deux lettres, cela signifie multiplier

Employons bêtement cette formule : à 100 km/h pendant 3 heures on obtient :  $d = 100 \times 3 = 300$  km ce qui est normal Mais à 100 km/h pendant 3 minutes  $d = 100 \times 3 = 300$  km ce qui est faux

**Une formule doit être donc utilisée avec les bonnes unités, celle du Système International (S.I)**

Les unités du système international sont :

les longueurs en mètres (m) Les durées en secondes (s)) Les tensions en volts (V) Les intensités en ampères (A) Les résistances en ohms  $(Ω)$ Les puissances en watts (W) Les fréquences en hertz (hz) Les capacités en farads (F).... nous en retrouverons d'autres pendant le cours.

Remarque : Dans presque toutes les formules que nous utiliserons dans ce cours, les unités utilisées seront celles du S.I. On a donc à les connaître car elles seront toujours utilisées (à une exception près)

# 4°) Les changements d'unités

Les unités sont précédées d'un préfixe : GHz (le gigahertz) ; MHz (mégahertz) ; kV (kilovolt) ; mA (le milliampère), μF (le micro farad)....

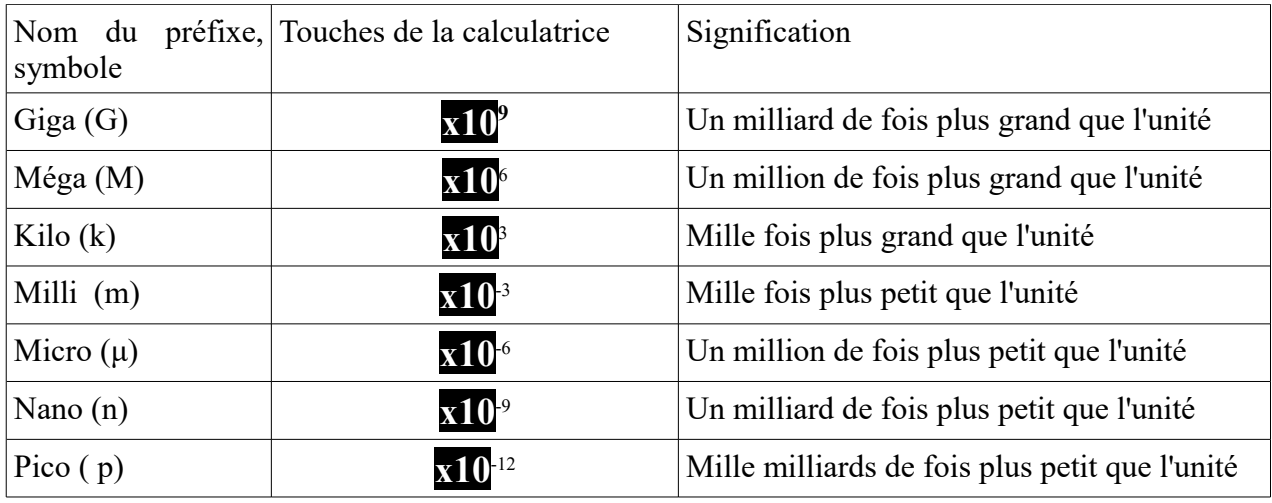

#### *a) les préfixes*

### *b) Exemple d'utilisation :*

Pour écrire à la calculatrice 3kV par exemple : on tape 3 puis la touche **x10** puis 3 Sur la calculatrice on trouve : 3x103

Pour écrire à la calculatrice 2mA par exemple : on tape 2 puis la touche **x10** puis **-**3 Sur la calculatrice on trouve : 2x10-3

| Valeur | signification | Écriture calculatrice |
|--------|---------------|-----------------------|
| 4,2MHz | 4,2 mégahertz | 4,2x106               |
| 5mA    |               |                       |
| 12pF   |               |                       |
|        | 5milliohms    |                       |
|        | volts         | $0,5x10-3$            |

 *c) Compléter*

La correction est en fin de document

# 5°) Quelques touches dont nous aurons besoin

a) La touche pi (π) SECONDE **x10<sup>x</sup>** puis **EXP** donne à l'affichage 3,14159.... On retiendra  $\pi = 3.14$  et  $2\pi = 6.28$  environ

b)La touche **EXE** permet de faire un calcul : 3x4 **EXE** donne à l'affichage 12

 c)La touche *x²* permet de calculer le carré d'un nombre, le nombre fois lui-même 5 *x²* **EXE** donne 25 10 *x²* **EXE** donne 100

d)La touche √*a* permet de faire l'opération contraire. Elle se trouve en rouge au dessus de la touche *x²*

25 SECONDE *x² EXE* donne 5 100 SECONDE *x² EXE* donne 10 2 SECONDE *x² EXE* donne environ 1,414. Il faudra retenir que  $\sqrt{2}$  vaut à peu près 1,414 Calculons 1,414 x 1,414 ; on retrouve presque 2

e) Les touches de direction

*flèche haut*

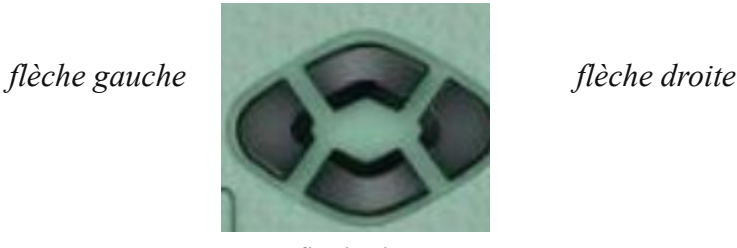

*flèche bas* 

Elles sont situées entre ALPHA et MENU. Il y en a 4, haut, bas, gauche et droite. Elles servent à modifier un calcul lorsque l'on se rend compte que l'on a fait une erreur.

Exemple : soit à calculer  $3x7 + 2x4$ 

Avant d'appuyer sur *EXE*, la calculatrice, on lit :

 $3x7 + 2x4$  Un curseur, ici en rouge, mais noir dans la réalité clignote à la fin du calcul. Je me suis trompé, je voulais calculer :  $3x4 + 2x4$ 

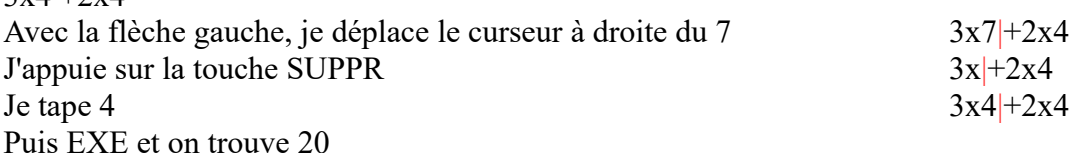

C'est pratique, cela évite de tout effacer dans un grand calcul

f)Les parenthèses

Je calcule 3x4+2 , la calculatrice trouve 14

Je calcule 2+3x4 , la calculatrice trouve 14, elle fait la multiplication en priorité.

Je calcule  $(2+3)x4$ , en utilisant les touches (et) elle trouve 20. Elle a calculé prioritairement ce qu'il y a entre parenthèses. Les parenthèses sont prioritaires.

g) Vous verrez dans le cours que pour calculer la puissance en watt dissipée par une résistance R, traversée par un courant I, la formule à utiliser est

 $P = RI<sup>2</sup>$  soit  $P = R X I<sup>2</sup>$  avec R en ohms et I en ampères et P en watts P=RI² signifie qu'il faut multiplier R par I² et pas (RI)²

# 6°) Exemples

a) Calculons P si R = 10  $\Omega$  et I = 4 A  $P = 10 \times 4^2$  avec la calculatrice 10 x 4  $\chi^2$  **EXE** donne 160 watts

Remarquons que l'on peut utiliser la formule telle que car R en ohms et I en ampères, et que la touche x² s'applique à 4 et non par à 10x4  $(10x4)^2 = 40^2 = 1600$  et  $10x4^2 = 10x16 = 160$ 

b) Calculons P si R = 2,2 k $\Omega$  et I = 4 mA Directement à la calculatrice 2,2 **x10<sup>x</sup> 3** x **4 x10<sup>x</sup> -3** *EXE* donne 8,8 watts

# 7°) Écriture fractionnaire

Certaines formules sont présentées sous formes de fractions. Une fraction est une division qui n'a pas été faite.

Pour afficher une fraction, il faut utiliser la touche

Pour afficher  $\frac{10}{2}$  $\frac{0}{2}$  : tapez 10 = puis *flèche bas* puis 2 la fraction s'affiche, pour la calculer *EXE* et il s'affiche 5 Pour afficher  $\frac{1+\sqrt{2}}{5}$ 5 tapez  $\begin{array}{|c|c|c|c|c|}\n\hline\n\text{1+ SECOND} & x^2 & 2 \text{ puis } \text{flèche } \text{bas puis } 5 \text{ le calcul } \text{ s'affiche} \hline\n\end{array}$ 

pour la calculer *EXE* et il s'affiche 0,482...

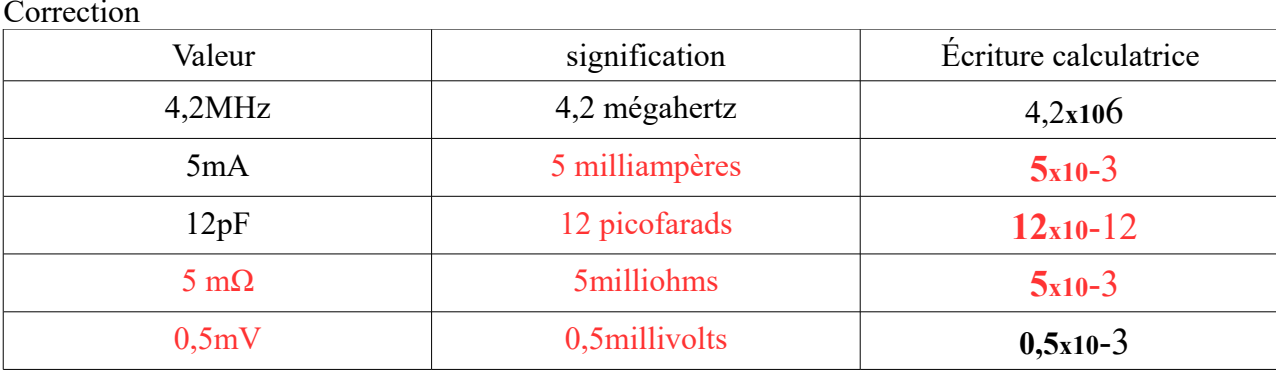